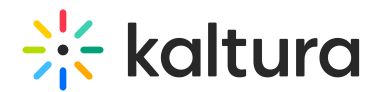

# How to configure VOD and Live Streaming using a BitGravity account on the Kaltura SaaS Platform?

Last Modified on 02/14/2021 4:09 pm IST

Ensure that the following features/options are configured in the account on the Kaltura Admin Console:

- 1. Configure the account to support Live Streaming.
- 2. Configure the account as a sub account of TCL main account, so that TCL can control the new account via the Management Console.

### Partner's Parameters for VOD Streaming

You will need to supply us with the Partner's Parameters for VOD Streaming from your BitGravity account.

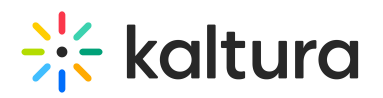

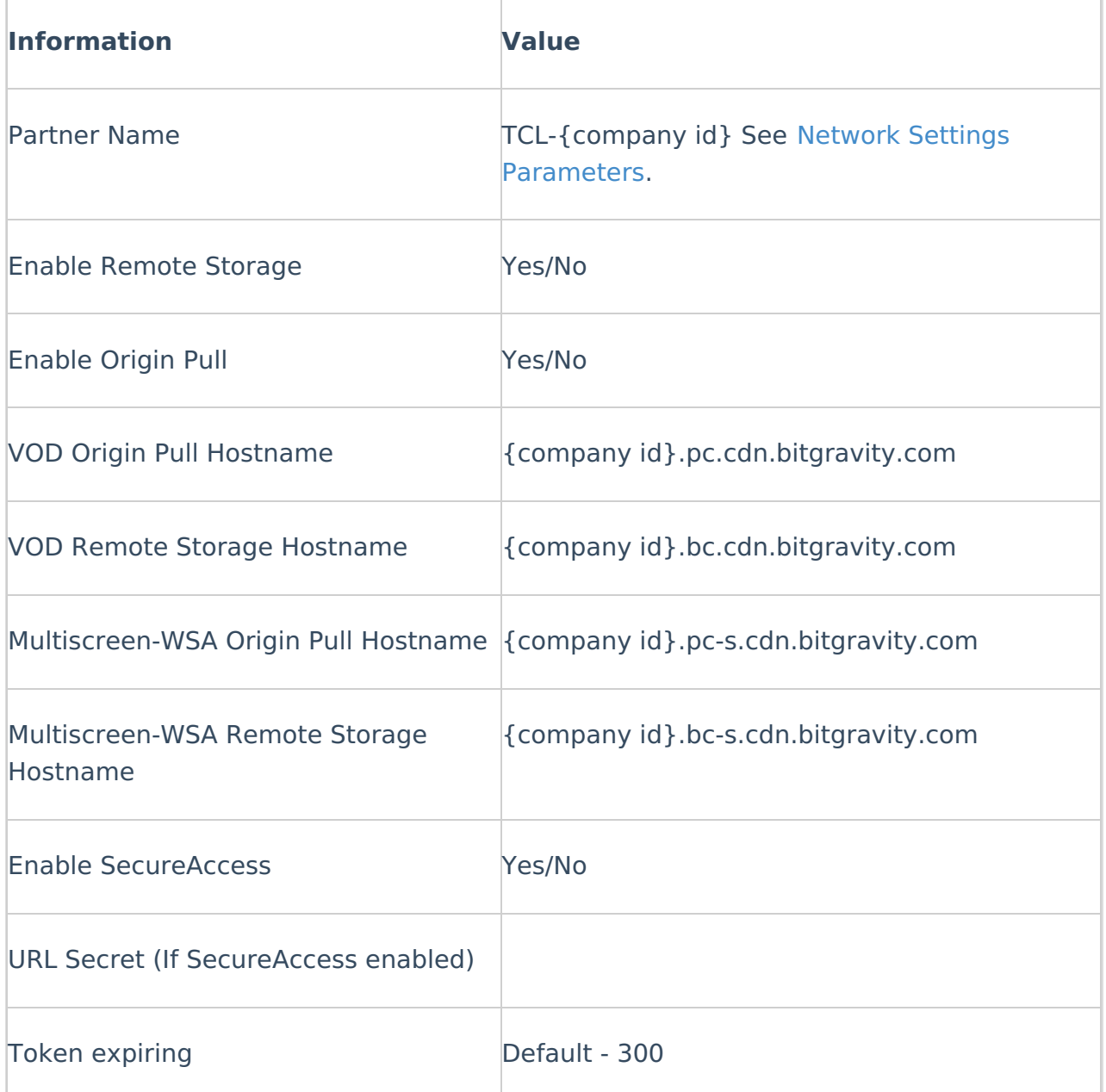

### Network Settings Parameters

The Company Id should be taken from "Network Settings" > "Network Overview" tab.

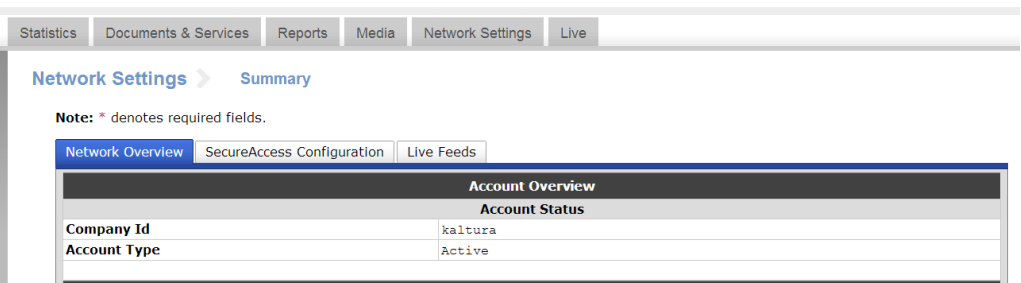

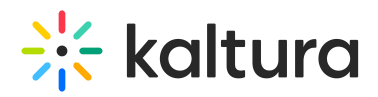

To configure the Origin Pull ONLY

The following setting should be used in BitGravity configuration:

The Origin pull should be set to: {company id}.tcl.origin.kaltura.com

## Partner's Parameters for Remote Storage

To configure the Partner's Parameters for Remote Storage

Please supply the following parameters from your BitGravity remote storage account.

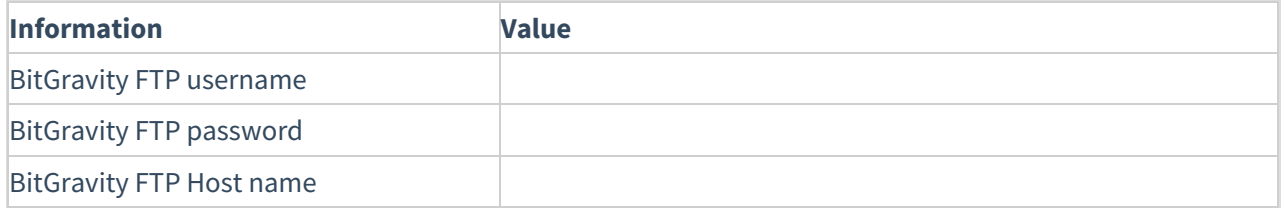

#### SecureAccess Configuration

Secured access should be configured on the '/s' URL in BitGravity's dashboard.

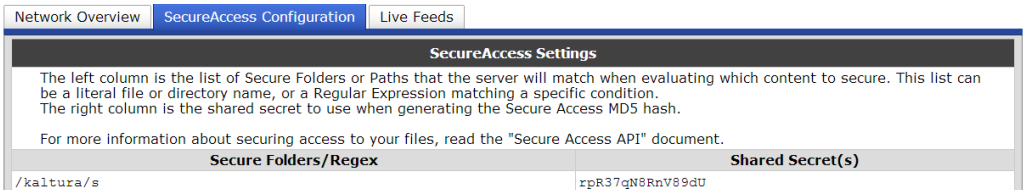